## ការបង្កេតគណនជ្រេសវេសសាលាសម្រាបអ្នកដាក់ពាក្យ ់ ដែលនៅក្រៅក្រសួងអប់រំ

### តារាងមាតិកា

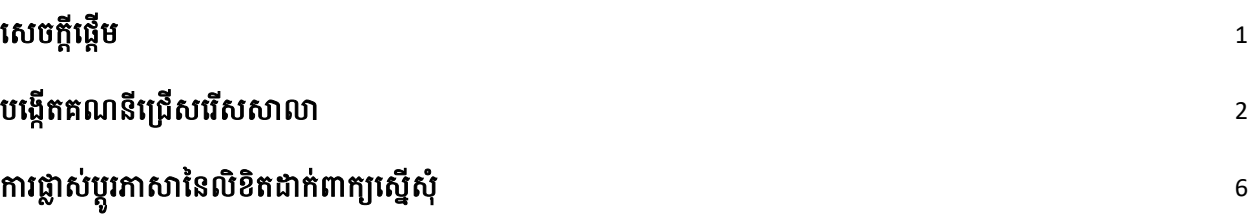

# <span id="page-0-0"></span><u>សេចក្តុផ្តេម</u>

សិស្សានុសិស្ស និង មាតាបិតា/អាណាព្យាបាល ដែលមានបំណងចូលរួមក្នុងដំណើរការជ្រើសរើសសាលារបស់ ក្រសួងអប់រំ នៃទីក្រុងហ្វីឡាដែលងហ្វ្យ៉ា នឹងប្រើប្រាស់ប្រព័ន្ធអនឡាញដើម្បីដាក់លិខិតស្នើសុំ។ មាតាបិតា/អាណាព្យាបាល របស់សិស្ស ដែលនៅក្រៅក្រសួងអប់រំ ត្រវតែបង្កើតគណនីដើម្បីចូលទៅកាន់លិខិតដាក់ពាក្យស្នើសុំតាមរយៈអនឡាញ។

ដើម្បីស្វែងយល់បន្ថែមអំពីបទប្បញ្ញត្តិ នីតិវិធី និងតម្រូវការនៃសិទ្ធិសម្រាប់ដំណើរការជ្រើសរើសសាលារបស់ ក្រសួងអប់រំនៃ ទីក្រុងហ្វីឡាដែលងហ្វ្យ៉ា សូមចូលទៅកាន់គេហទំព័រ <u>[https://www.schoolselect.philasd.org](https://www.philasd.org/studentplacement/services/school-selection/)</u> ។

បន្ទាប់ពីបង្កើតគណនីរបស់អ្នករួច សូមធ្វើតាមការណែនាំនៅក្នុង stepper សម្រាប់ <u>លិខិតដាក់ពាក្យស្នើសុំជ្រើសរើសស</u>ា [លាសម្ាប់អ្នែដាែ់ពាែយកែលងៅងម្ៅម្ែសួ្អ្ប់រាំ](https://drive.google.com/file/d/1SvSuw3OMo65TfblRgdGjrXcVdFeXCtp0/view?usp=drive_link)([School Selection Application for Non-District Applicants](https://drive.google.com/file/d/1SvSuw3OMo65TfblRgdGjrXcVdFeXCtp0/view?usp=drive_link)) ដើម្បីបង្កើត និងបញ្ជូន លិខិតដាក់ពាក្យស្នើសុំរបស់អ្នក។

<mark>អំណត់សំគាល់</mark>៖ មាតាបិតា/អាណាព្យាបាល មានជម្រើសក្នុងការប្រើ គណនី Google ឬ គណនី Facebook ដែលមាន ស្រាប់ ដើម្បីបង្កើតគណនីរបស់គាត់។ *ក្រសួងអប់រំនៃទីក្រុងហ្វីឡាដែលហ្វ្យ៉ា សុំឱ្យប្រើជំហានដែលបានរៀបរាប់នៅទីនេះ* ដើម្បីបង្កើតគណនី ជំនួសការតភ្ជាប់លិខិតដាក់ពាក្យស្នើសុំរបស់អ្នកទៅ គណនីGoogle ឬ Facebook ដែលមានស្រាប់។

## <span id="page-1-0"></span><u>បង្កេតគណនជ្រេសវេសសាលា</u>

1. មាតាបិតា និងអាណាព្យាបាល នឹងចូលទៅកាន់គេហទំព័រសម្រាប់លិខិតដាក់ពាក្យជ្រើសរើសសាលាតាមរយៈគេ ហទំព័ររបស់ ការិយាល័យចុះឈ្មោះ និងចាត់តាំងសិស្ស (<u>http://schoolselect.philasd.org</u>/) ។ មាតាបិតា/អា ណាព្យាបាល របស់សិស្សដែលនៅក្រៅក្រសួងអប់់រំនឹងត្រូវបង្កើតគណនីជាមុនសិន ដើម្បីចូលទៅកាន់ លិខិតដាក់ ពាក្យជ្រើសរើសសាលា។ រកមើល ហើយចុចលើពាក្យ Application Process ដែលនៅខាងឆ្វេងនៃគេហទំព័រ ង្រើសរើសសាលា។ ចុចលើពាក្យ Non-District Student Application Process & Instructions ដើម្បីមើល ការណែនាំសម្រាប់សិស្សដែលនៅក្រៅក្រសួងអប់រំ។

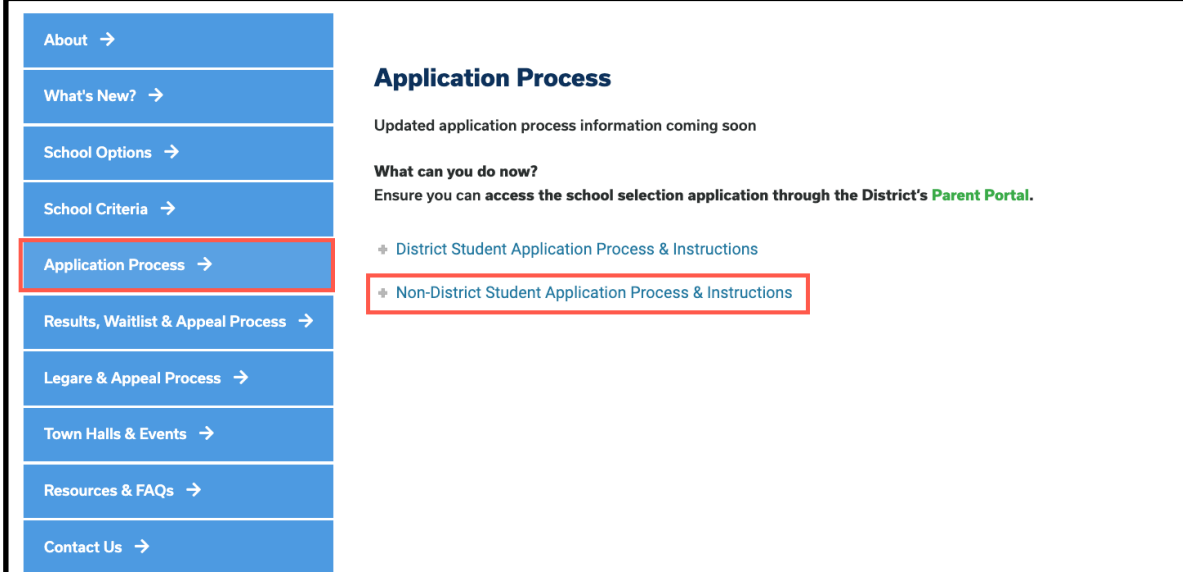

2. អេក្រង៉ Guardian Log In និងផ្ទុំក។ ដេម្បីបង្កេតគណនី សូមចុចលើពាក្យ *Create an Account ។* 

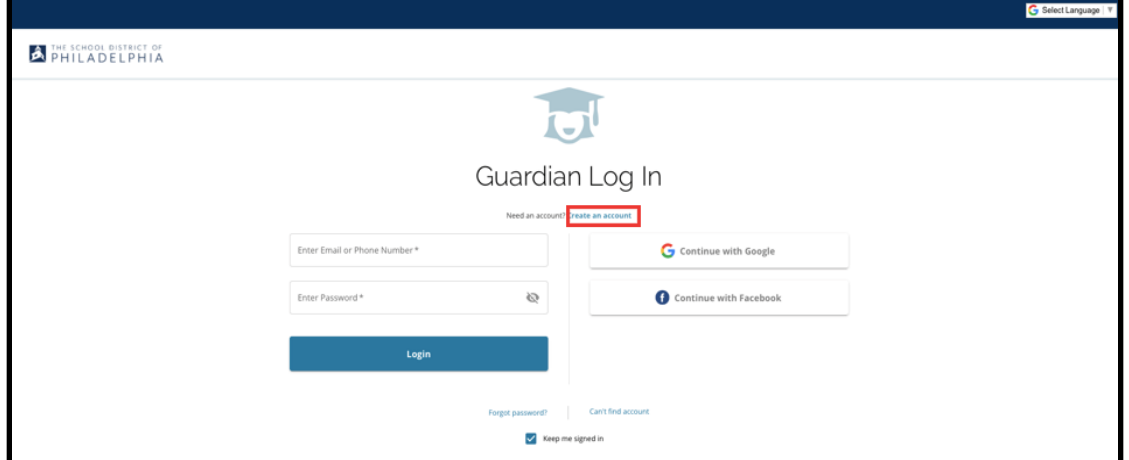

3. ដើម្បីបង្កើតគណនី សូមបញ្ចូល *នាម របស់អាណាព្យាបាល គោត្តនាម របស់អាណាព្យាបាល អ៊ីមែល របស់អាណា* ព្យាបាល និងលេខទូរស័ព្ទ របស់អាណាព្យាបាល។

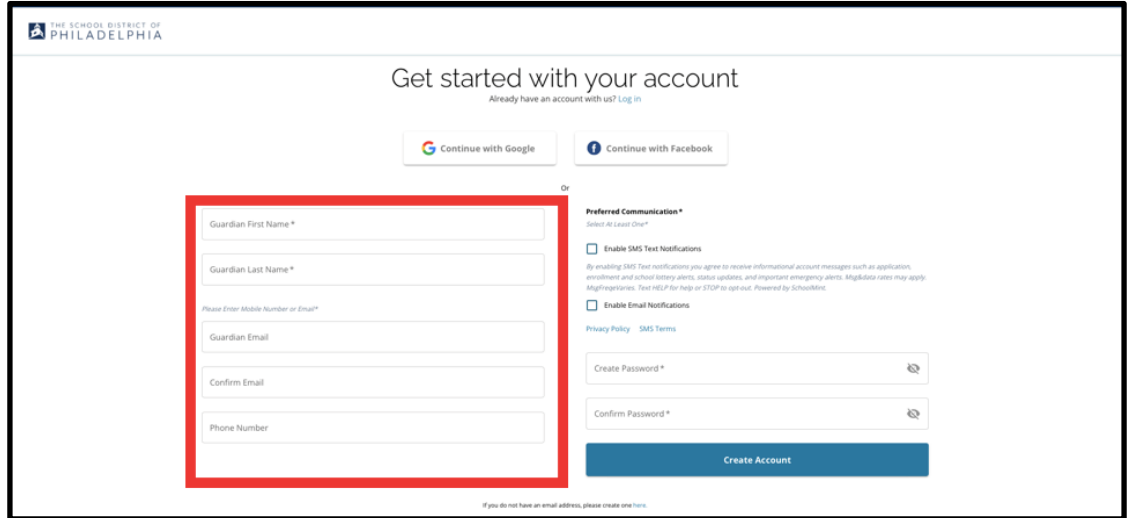

- 4. ផ្នែកបន្ទាប់សុំឱ្យ មាតាបិតា/អាណាព្យាបាល កំណត់របៀបទំនាក់ទំនងដែលចង់បានរបស់ពួកគាត់។ ជម្រើស រួម មាន ការជូនដំណឹងតាម SMS Text និងការជូនដំណឹងតាម អ៊ីមែល។ ចុចប្រអប់ដែលនៅជាប់នឹងពាក្យ Enable Email Notifications ដោយសារការជូនដំណឹងទាំងអស់ដែលទាក់ទងនឹងដំណើរការនេះនឹងត្រូវផ្ញើតាម អ៊ីមែល។
	- a. លើសពីនេះ មាតាបិតា/អាណាព្យាបាល ក៏អាចជ្រើសរើសទទួលព័ត៌មានថ្មីៗតាមរយៈ SMS Text Notifications ដោយចុចលើប្រអប់ដែលនៅជាប់នឹងជម្រើសនោះ។

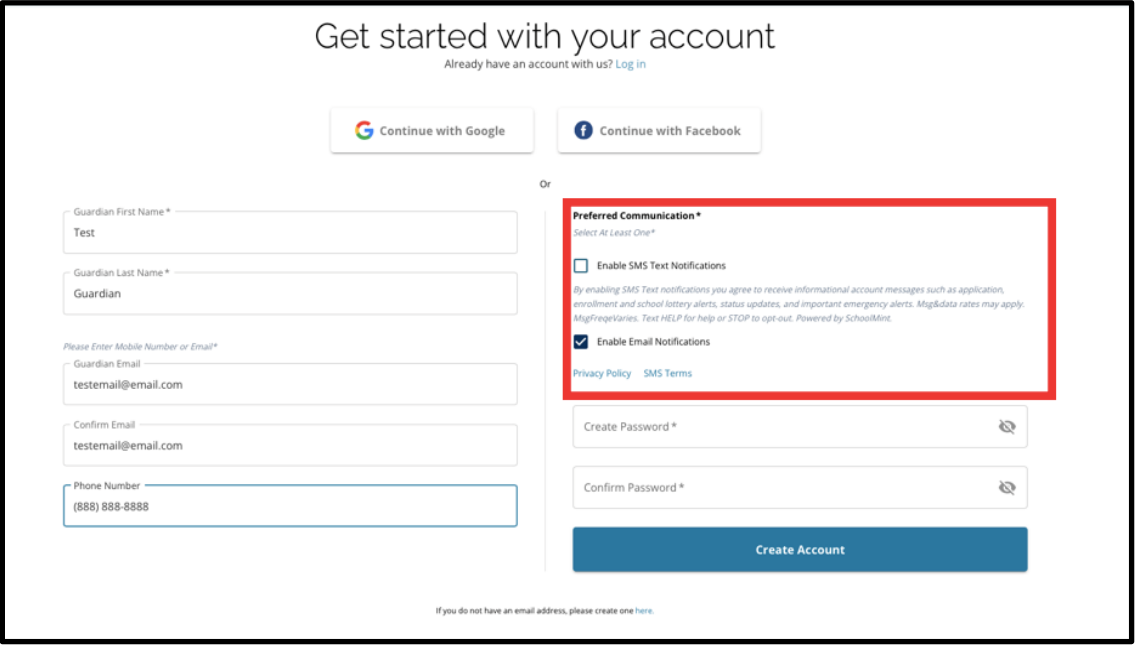

- 5. បង្កើតពាក្យសម្ងាត់សម្រាប់គណនីជ្រើសរើសសាលារបស់អ្នក។ ជ្រើសរើសពាក្យសម្ងាត់ដែលអ្នកនឹងអាចចងចាំ បាន។ រក្សាច្បាប់ចម្លងនៃ៣ក្យសម្ងាត់របស់អ្នកក្នុងកន្លែងដែលមានសុវត្ថិភាព ដោយសារអ្នកនឹងត្រូវការពាក្យ សម្ងាតរបស់អ្នកដេម្បចូលប្រេគណនេរបស់អ្នក ដេម្បធ្វេការផ្លាស់ប្តូរលេខតដាក់ពាក្យស្នេសុ មេលលទ្ធផលឆ្នោត ទទួលយកការផ្តល់ជូននៃការចុះឈ្មោះពីឆ្នោត និងទទួលការផ្តល់់ជូនបញ្ជីរង់ចាំ (ប្រសិនបើមានសិទ្ធិ)។ ពាក្យ សម្ងាត់របស់អ្នកត្រូវតែមានយ៉ាងហោចណាស់អក្សរប្រាំមួយ (6) តូ ហើយត្រូវមានពីរដូចខាងក្រោមនេះ៖
	- a. អក្សរតូច និង អក្សរធំ
	- b. អក្សរ និង លេខ
	- c. យ៉ាងហោចណាស់តួអក្សរពិសេសមួយ។

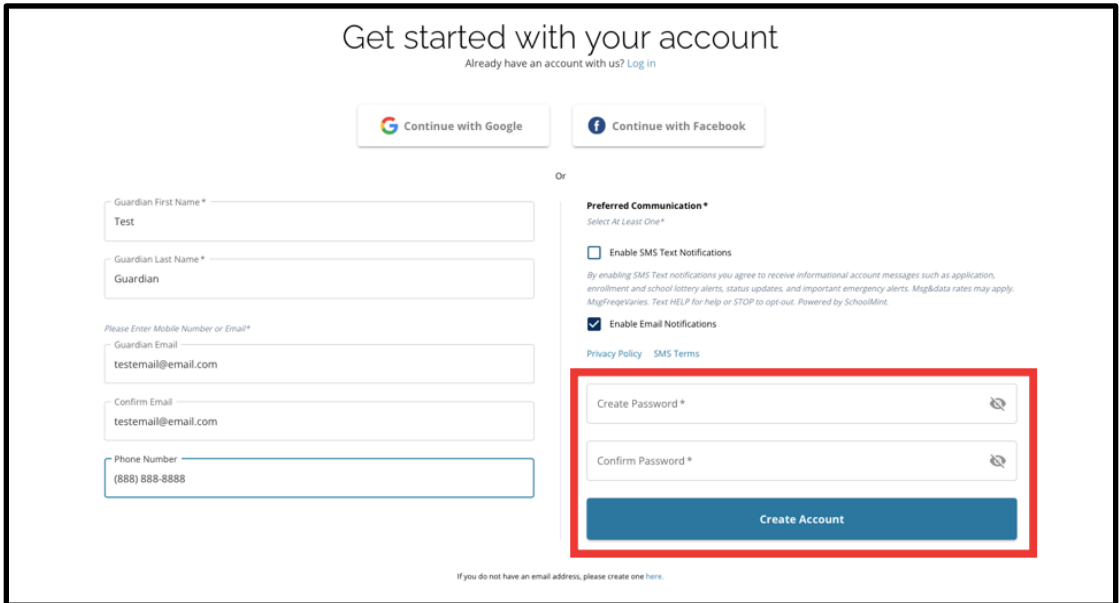

6. បន្ទាប់ពីបំពេញអ្វីៗទាំងនេះរួច ចុចលើពាក្យ *Create Account ។* 

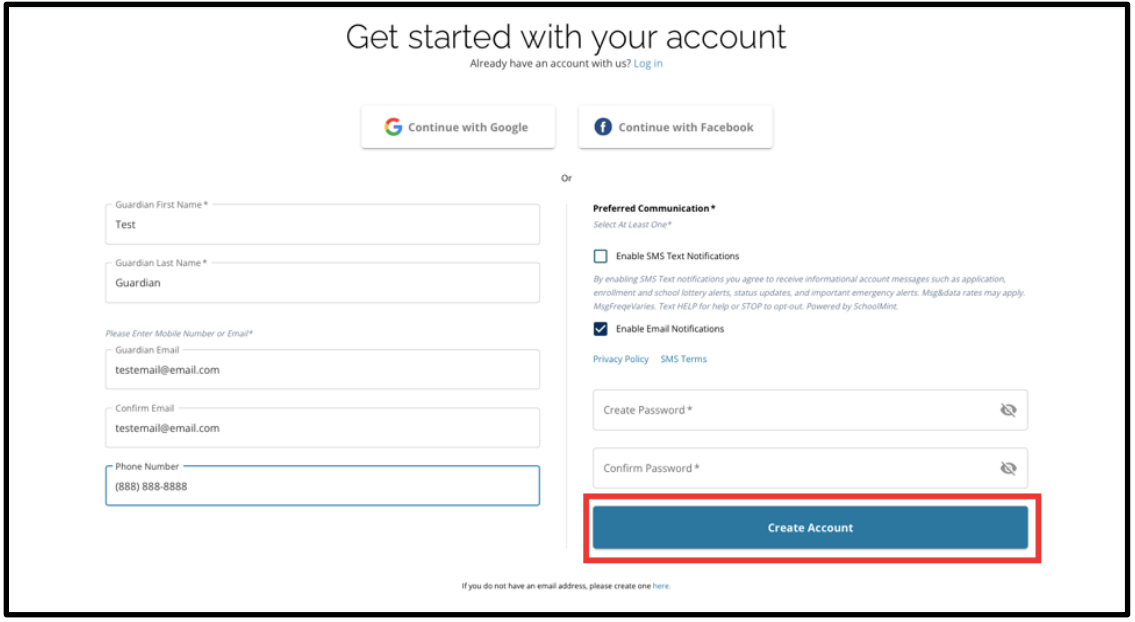

7. បន្ទាបពបង្កេតគណនរបស់អ្នករួច គេហទពរសម្រាបល់ខតដាក់ពាក្យស្នេសុការជ្រេសរេសសាលានងធ្វុក ហេយ អ្នកនឹងត្រូវបានចូលទៅក្នុងគណនីដែលបានបង្កើតថ្មីៗរបស់អ្នកដោយស្វ័យប្រវត្តិ។ ជំហានបន្ទាប់គឺត្រូវបញ្ចូល សិស្សដំបូងរបស់អ្នក ដើម្បីបង្កើតលិខិតដាក់ពាក្យស្នើសុំរបស់ពួកគេ។ ចុចលើពាក្យ *Get Started* ដើម្បីចាប់ផ្តើម លិខិតដាក់ពាក្យស្នើសុំសម្រាប់សិស្សដែល <mark>មិនទាន់បានចុះឈ្មោះនៅសាលារបស់ក្រសួងអប់រំនៃទីក្រងហ្វីឡា</mark> <u>ដែលហ្វ្យ៉ា។</u>

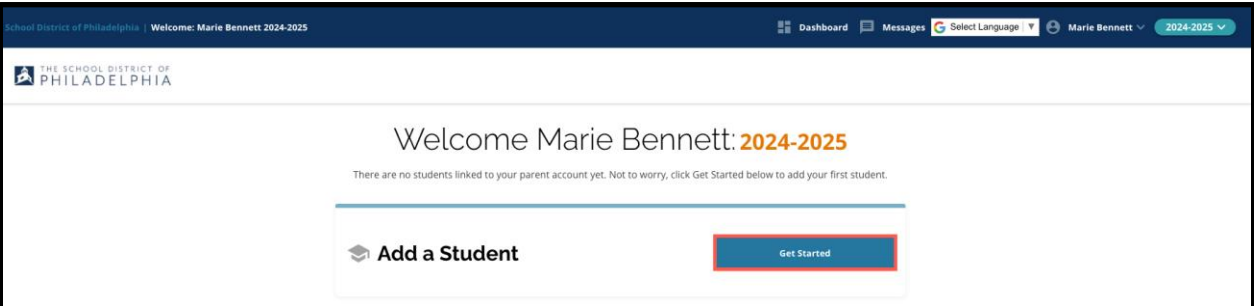

<mark>អំណត់សំគាល់</mark>៖ ឪពុកម្តាយ/អាណាព្យាបាល មានជម្រើសក្នុងការប្រើគណនី Google ឬ គណនី Facebook ដែល មានស្រាប់ ដើម្បីបង្កើតគណនីរបស់ពួកគាត់។ **ក្រសួងអប់រំនៃទីក្រុងហ្វីឡាដែលហ្វ្យ៉ា សុំឱ្យប្រើជំហានខាងលើនេះដើម្បី** បង្កើតគណន ីរាំនួសការតភាជបល់ ិែិតដាែ់ពាែយងសើនស ាំរបស់អ្នែងៅគណនី **Google** ឬ **Facebook** កែលានម្សាប់។ ប្រសិនបើអ្នកត្រូវការជំនួយក្នុងការចូលប្រើគណនីរបស់អ្នកឡើងវិញដោយសារភ្លេចពាក្យសម្ងាត់ អ្នកនឹងត្រូវធ្វើការជា មួយ Google ឬ Facebook ដើម្បីទទួលបានពាក្យសម្ងាត់របស់អ្នកមកវិញ ប្រសិនបើអ្នកប្រើជម្រើសនោះដើម្បីបង្កើត គណនីរបស់អ្នែ។

#### <span id="page-5-0"></span><u>ការផ្លាសប្តូរភាសានេលខតដាក់ពាក្យស្នេស</u>្ ់ ់

1. ដើម្បីផ្លាស់ប្តូរភាសានៃលិខិតដាក់ពាក្យស្នើសុំ សូមបើក បញ្ជីសញ្ញាព្រូញចុះសម្រាប់ជ្រើសរើសភាសា (Select *Language* dropdown) នៅខាងស្តាំ ជ្រុងខាងលើនៃអេក្រង់។

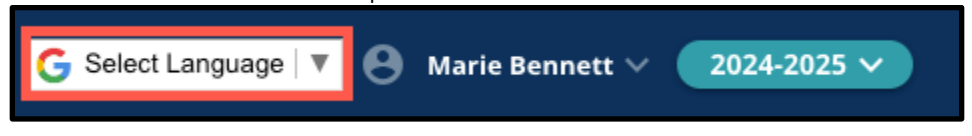

2. ជ្រើសរើសភាសាដែលចង់បានពីបញ្ជីនេះ។

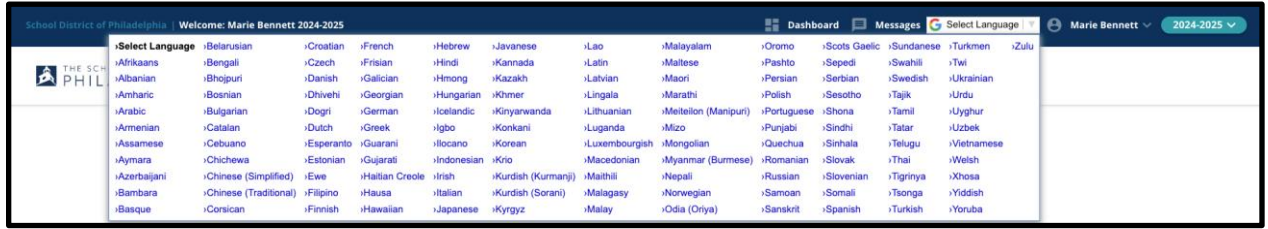

3. លិខិតដាក់ពាក្យស្នើសុំនឹងបង្ហាញជាភាសាដែលបានជ្រើសរើសនៅក្នុងបញ្ជីសញ្ញាព្រូញចុះនេះ។